# **Enrollment in Extension online programming courses**

Watch for an invitation email from "noreply@welcome.csis.wisc.edu" with the subject line, "UW-Madison: Access Your Online Course Site"

## **Click "Get Started"**

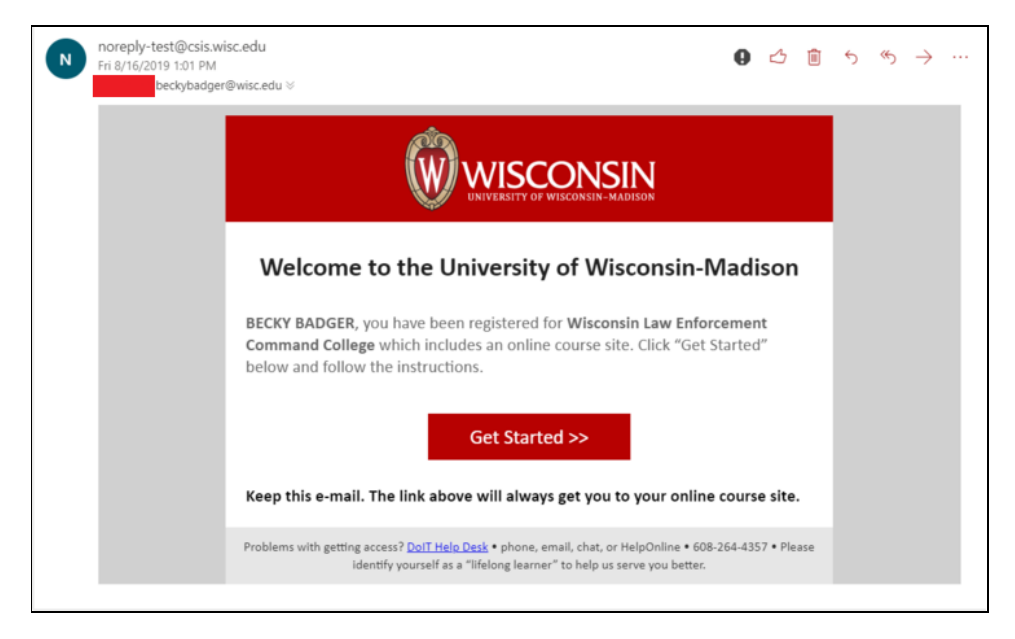

Here is where you will create your login information: **Please read carefully.**

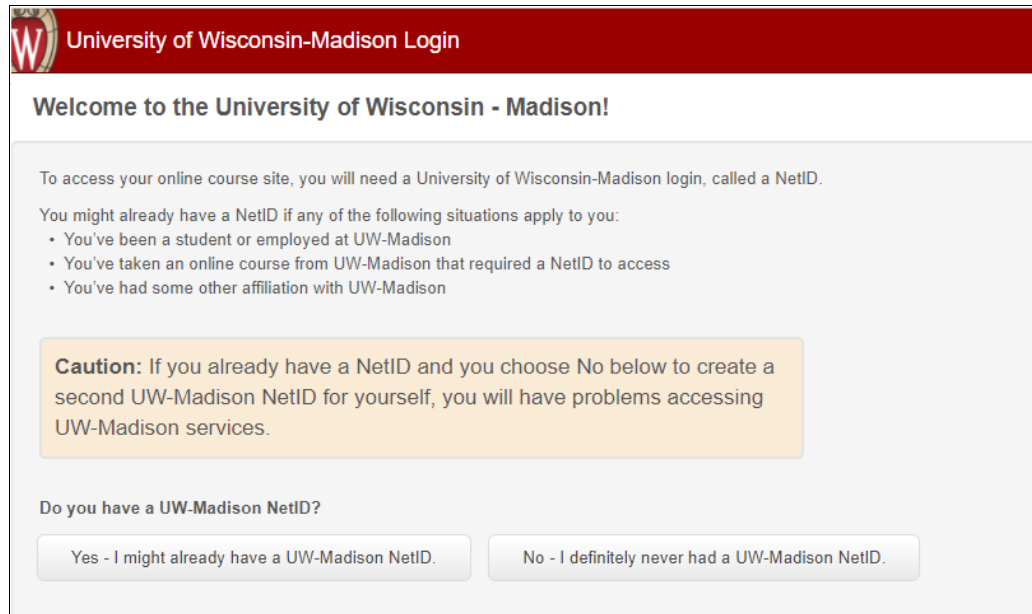

## **Click here to go to Yes--I might already have a [UW-Madison](#page-1-0) NetID Click here to go to NO--I definitely never had a [UW-Madison](#page-2-0) NetID**

# <span id="page-1-0"></span>**Yes--I might already have a UW-Madison NetID**

If you know your NetID and password, click the top button. If not, use one of the other options to recover your password or NetID reminder.

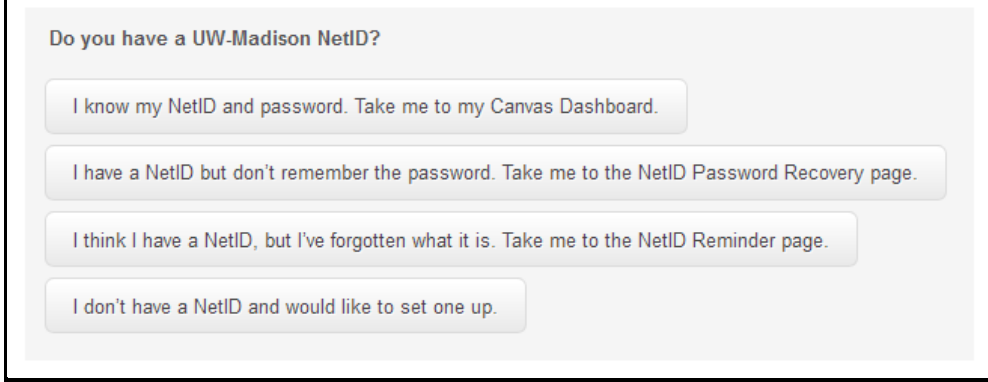

**Sign in to Canvas with your NetID.** You may return to the course by going to [canvas.wisc.edu](https://canvas.wisc.edu/) at any time.

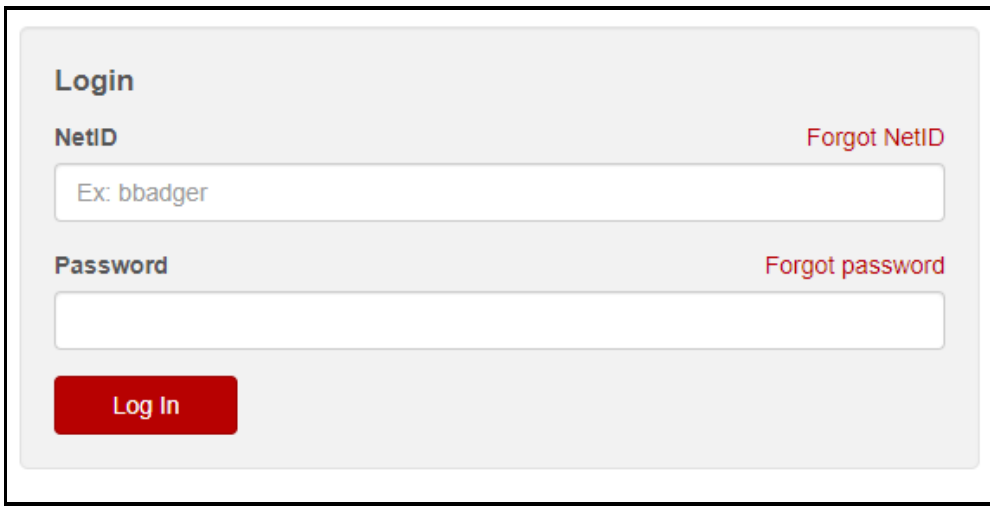

**Skip to the final page. [\(Important!\)](#page-6-0)**

# <span id="page-2-0"></span>**NO--I definitely never had a UW-Madison NetID**

You will now begin the process of setting up a username (called your NetID) and password.

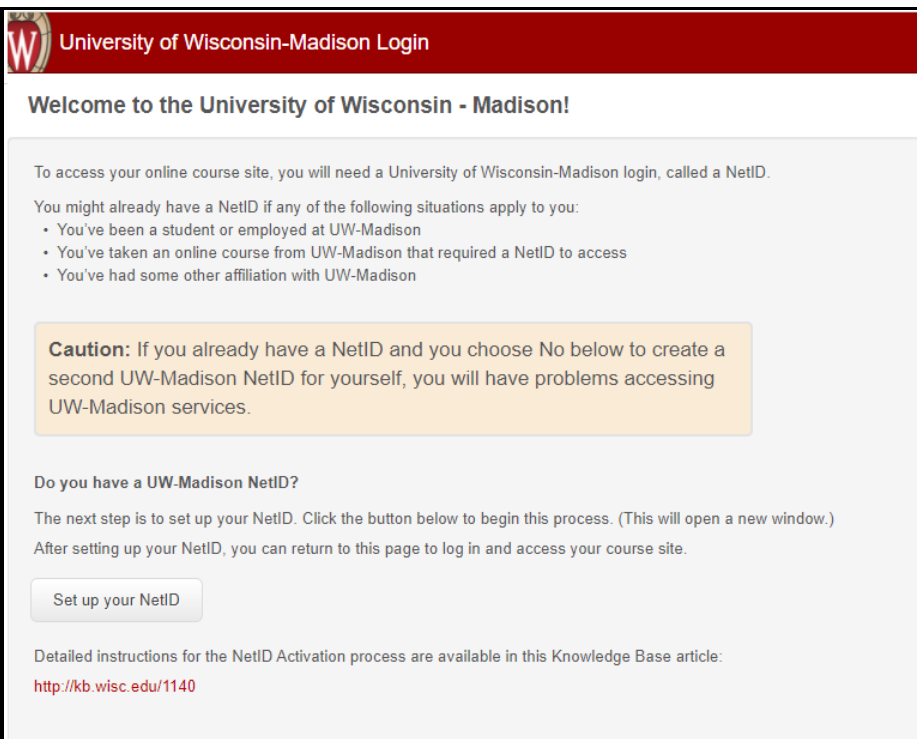

# **You will then be asked to read and accept several policies.**

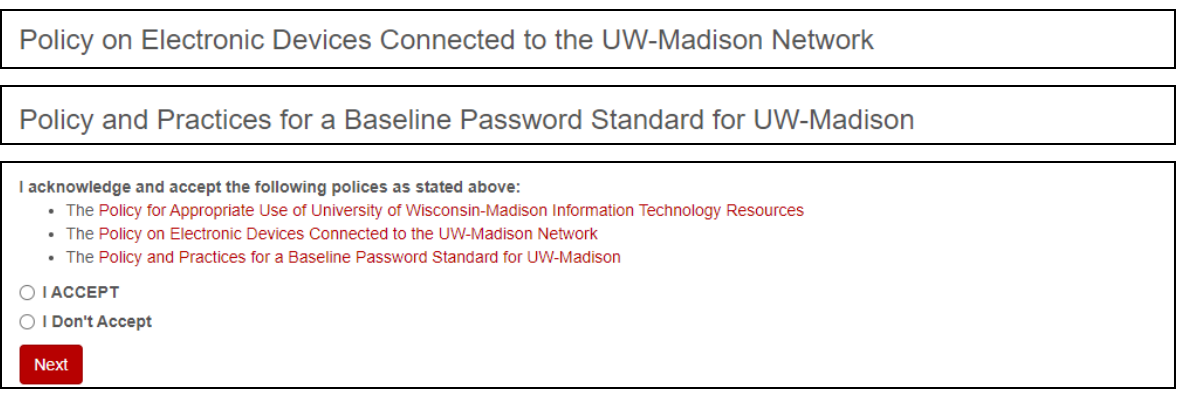

#### **Terms of service:**

 $\vee$  Do not share your login  $\vee$  Use a strong password

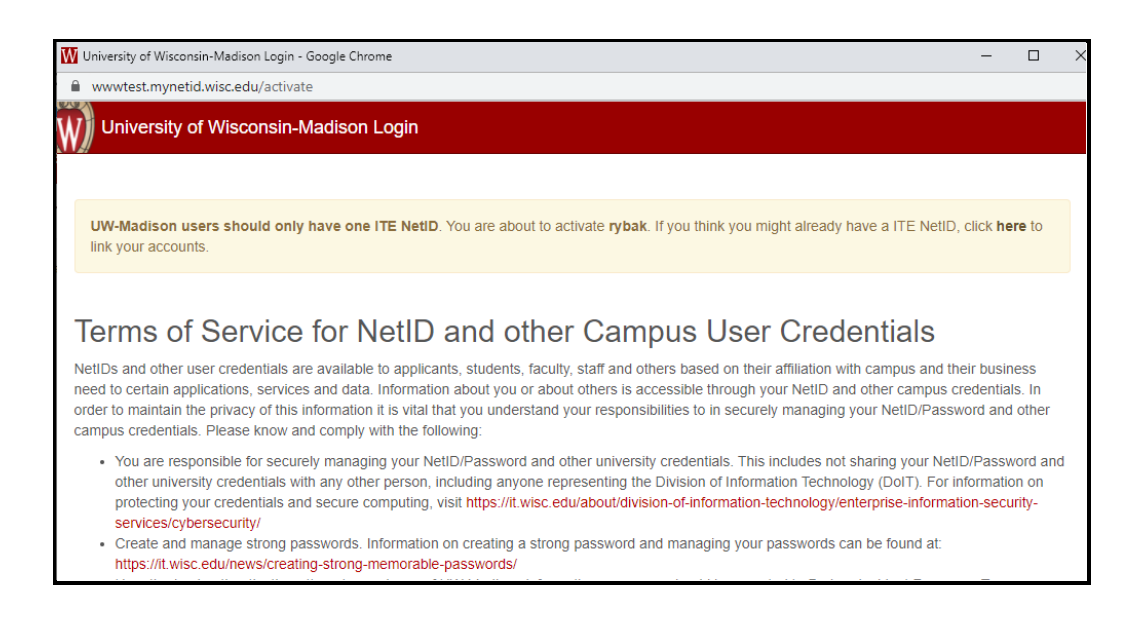

### **Create Account Recovery questions and answers:**

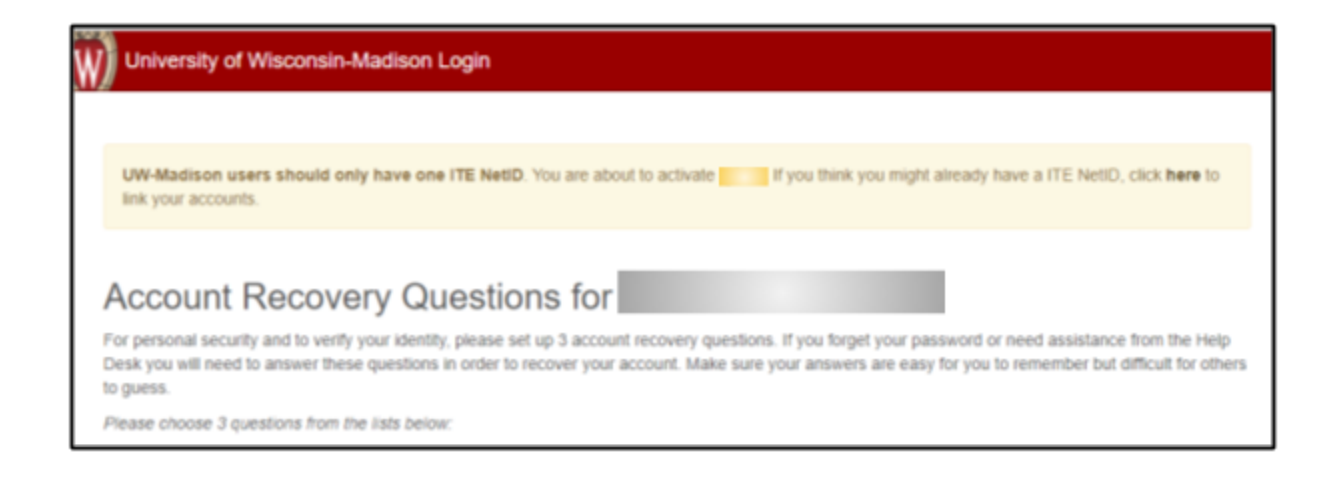

You may want to jot these down and keep them safe.

## **Create a secure password**

Passwords must:

- Be a minimum of 8 characters in length
- Be memorized or stored in a secure space
- Must contain at least one character from three of the following categories:
	- Uppercase letter (A-Z)
	- Lowercase letter a-z)
	- Digit (0-9)
	- Special character  $(\sim !@# $\% ^8(*()__-=+)$  etc.

### **CHOOSE A PASSWORD:**

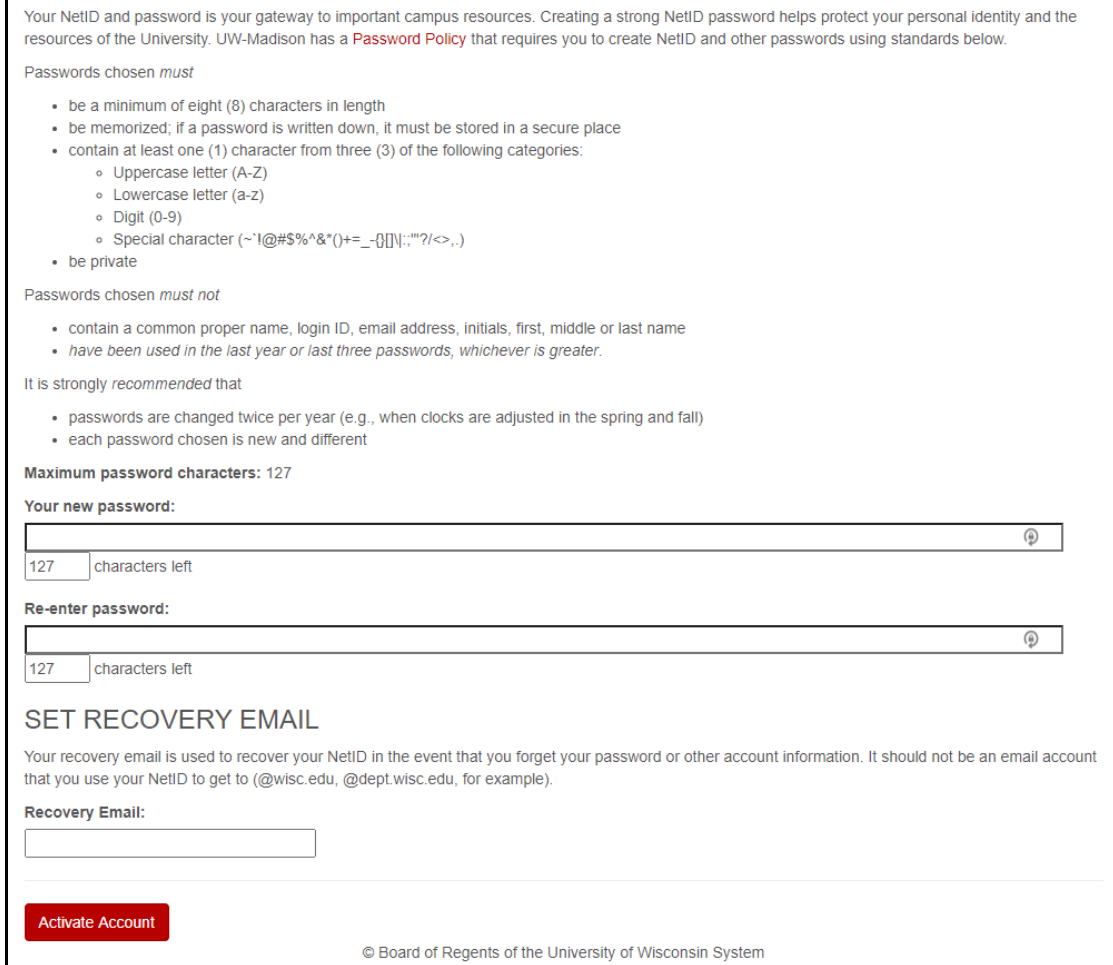

#### **Almost there!!**

You will receive an email with your account summary and another to confirm the recovery address for your account. Please click the link in that email to confirm your recovery address.

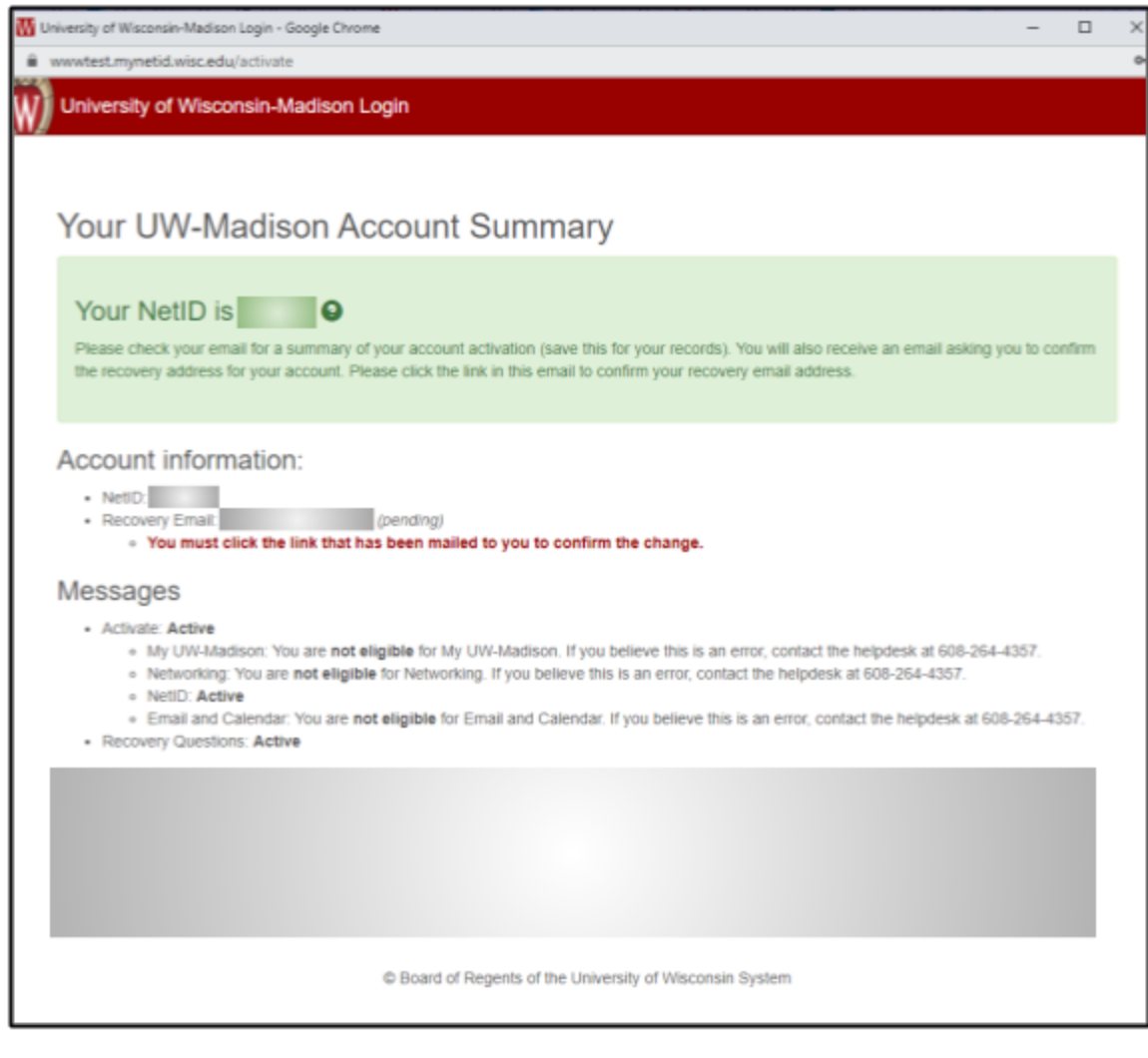

# <span id="page-6-0"></span>**You're all set!**

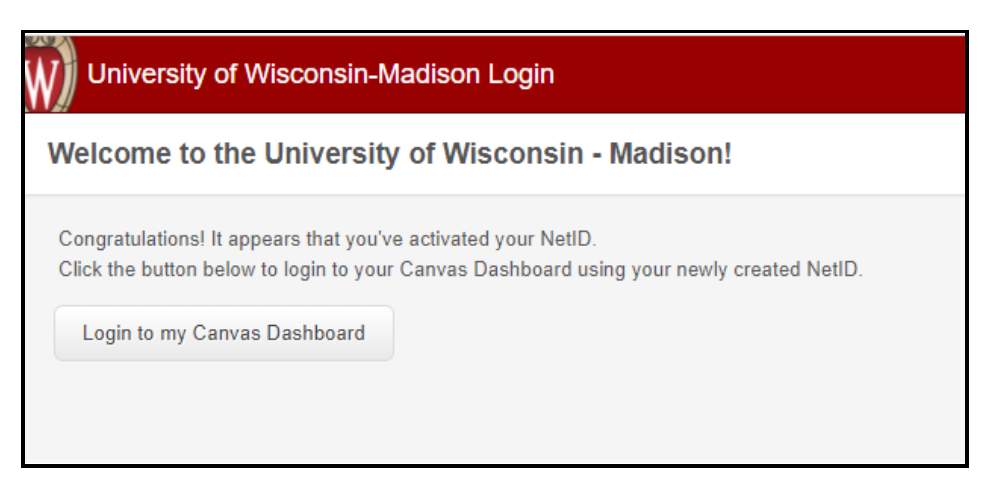

**Click the link to be taken to canvas.wisc.edu and bookmark it for future reference.**

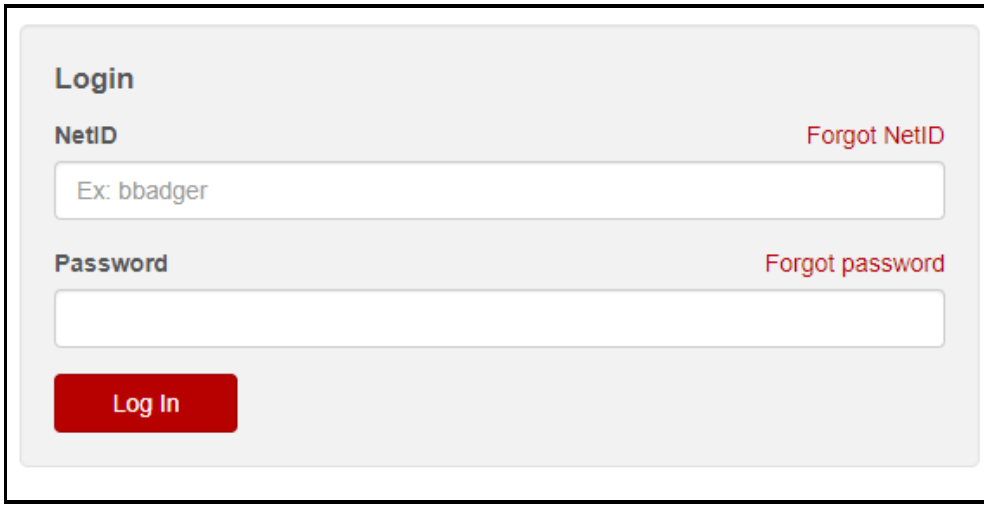

**Sign in with your UW-Madison NetID and password.**

**Your dashboard will contain all the courses you are or have been enrolled in. Click a course to enter it.**

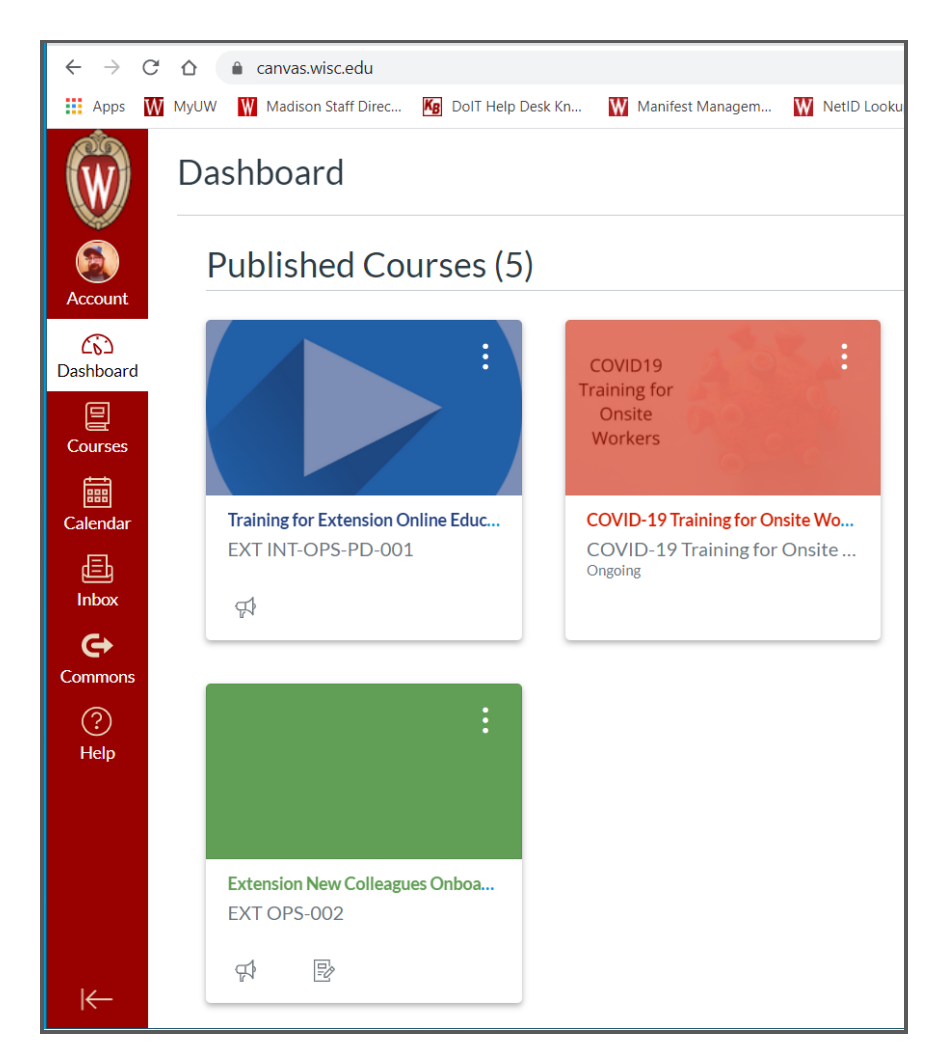

**If you require technical assistance, please contact the DoIT [Helpdesk](https://kb.wisc.edu/page.php?id=1) and state that you are an L3 student within the Division of Extension.**

References: Lifelong [Learners](https://kb.wisc.edu/page.php?id=58890) (L3) [Enrollment](https://kb.wisc.edu/page.php?id=58890) Process Lifelong [Learners](https://kb.wisc.edu/page.php?id=86946) L3 FAQ

Revised March 2021

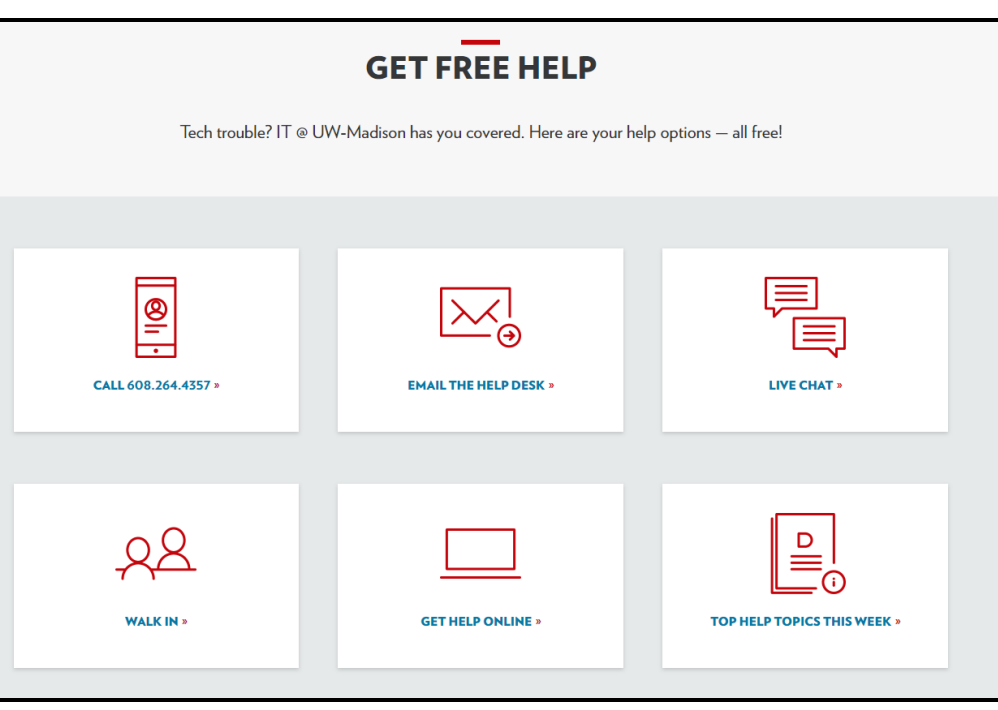